Um einen Pi-Hole aufzusetzen wird eine SD-Karte mit installiertem Betriebssystem benötigt. Für den Donwload der aktuellen Version und dem Beschreiben der SD-Karte bietet sich der Pi Imager an (für alle Betriebssysteme unter

 **[www.raspberrypi.com/software](http://www.raspberrypi.com/software)** downloadbar).

Mit dem Button *Betriebssystem* kann auf eine Auswahl die gängigen Systeme zurückgegriffen werden. Hier kann man auch besondere Versionen (Lite oder 64-bit) vom Raspberry Pi OS auswählen.

Über die Tastenkombination *<Strg> + <Shift> + <X>* kann ein **erweiterter Modus** aufgerufen werden, der eine Vorkonfigurierung ermöglicht. Man kann dabei optionieren ob diese Einstellungen nur für die aktuelle SD oder als "Grundeinstellung" übernommen werden soll

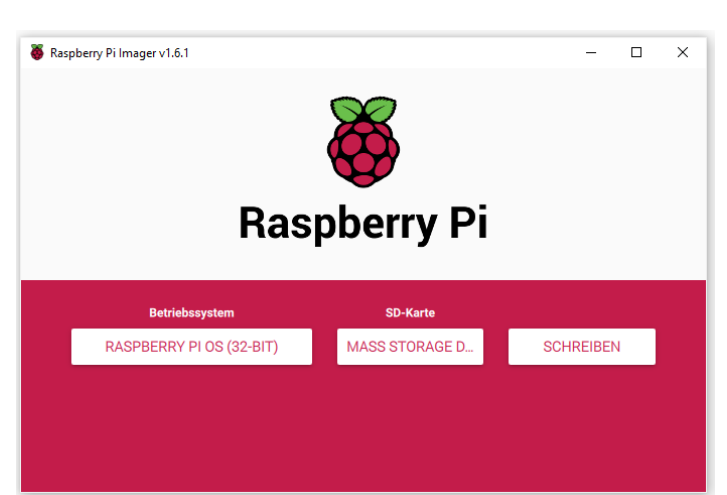

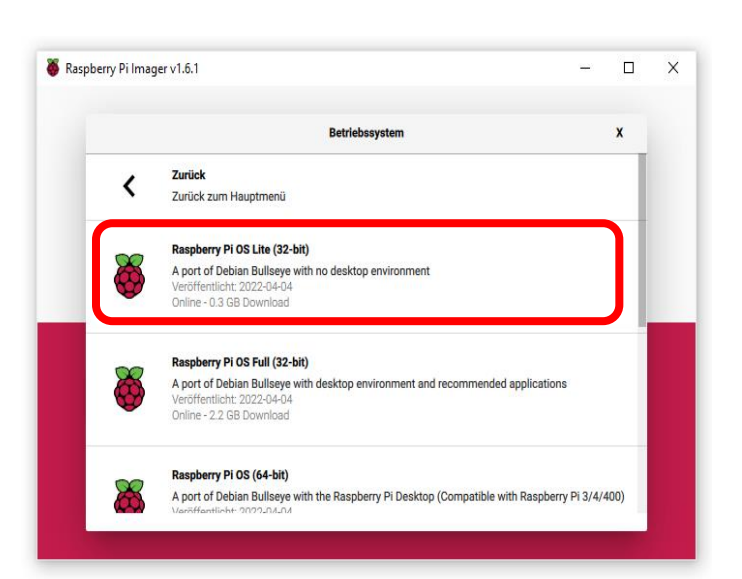

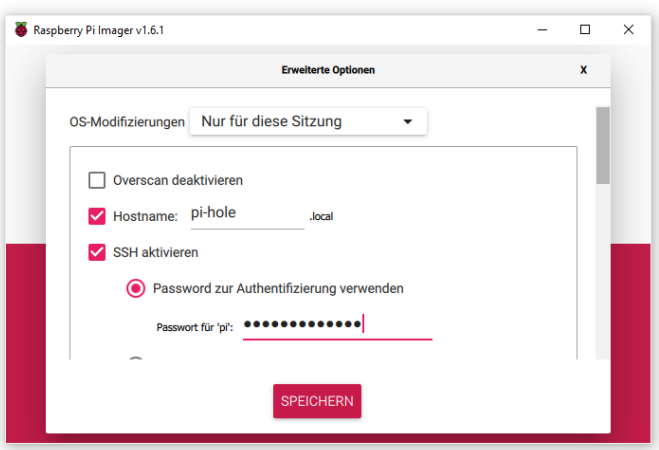

Für einen Headless Pi reicht eine MicroSD-Karte von 4GB, wobei diese heutzutage nicht wesentlich günstiger sind als 16GB-Karten (und vermutlich auch schwieriger zu finden…)

Sobald die SD-Karte erstellt wurde kann sie in den Raspberry Pi eingesteckt, dieser per Netzwerkkabel am Router angeschlossen und dnach mit Strom versorgt werden. Zwar bieten Raspberrys auch eine WLAN-Schnittstelle an, allerdings sollte der DNS-Server ohne große Latenzzeiten angesprochen werden.

Bei der Stromversorgung ist auf entsprechende Leistung zu achten, den im Gegensatz zu einem System mit Monitor, dem bei Unterspannung ein Blitzsymbol eingeblendet wird, sieht man bei einem monitorlosen System dies unter Umständen zu spät/nicht.

Beispielsweise über die PowerShell kann nun eine SSH-Verbindung zum Pi-Hole aufgebaut werden. Dies geschicht nach dem Schema *ssh user@pi-hole-adresse*, also beispielsweise

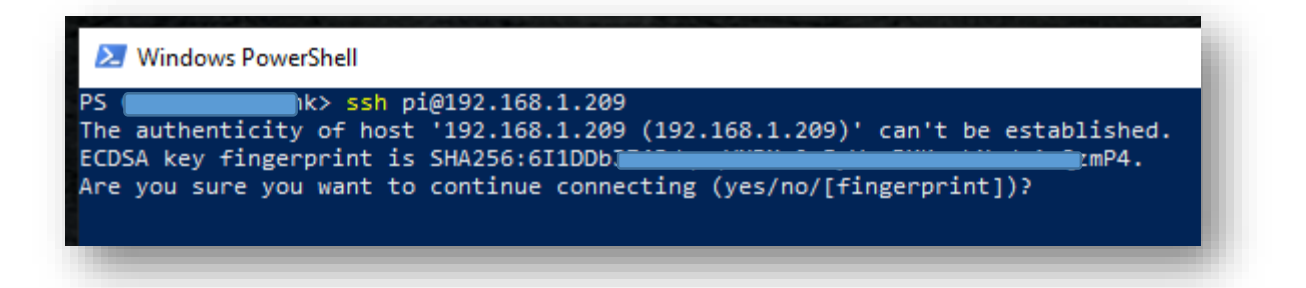

Beim Erstkontakt muss der SSH-Schlüssel erst akzeptiert (*YES*) und gespeichert werden um zukünftig eine sichere Verbindung aufbauen zu können, danach erfolgt die Passwortabfrage zum User und man erhält Zugang zur Raspberry-Shell.

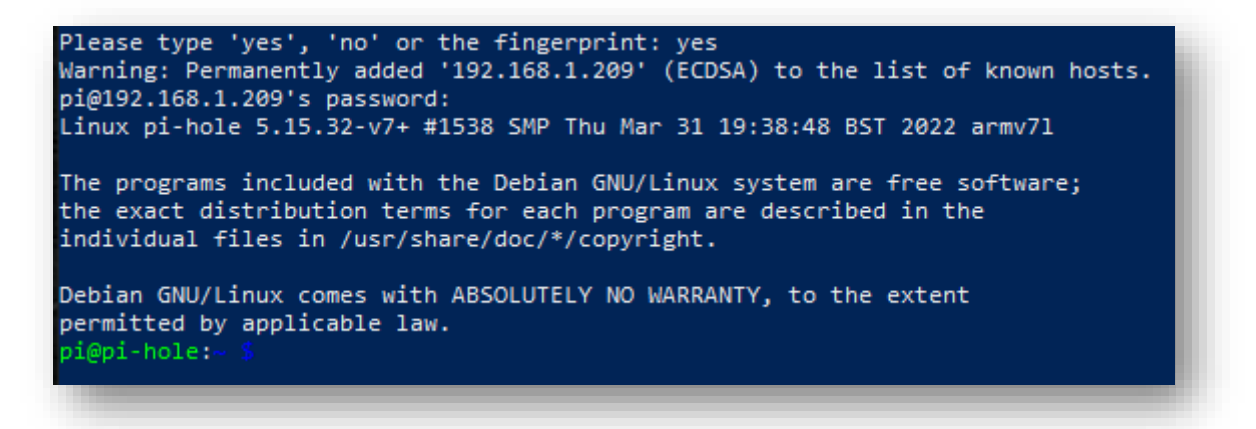

Über CURL kann nun Pi-Hole geladen werden.

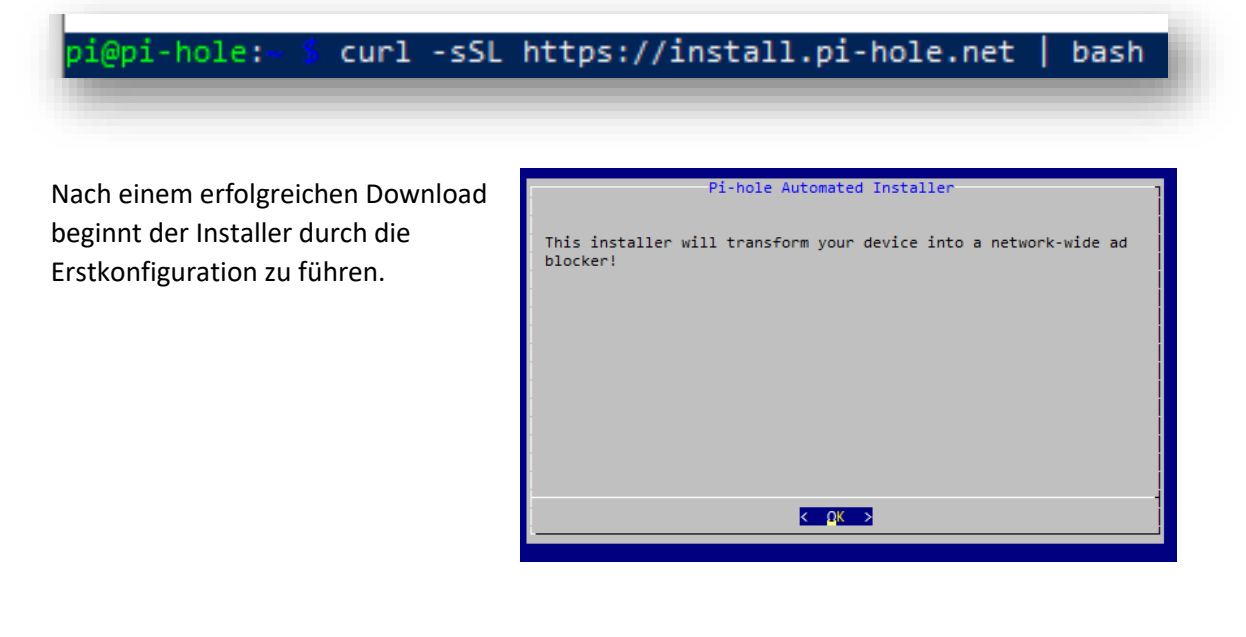

Das Pi-Hole-Projekt ist zwar kostenlos, es wird jedoch um eine kleine Spende zur Unterstützung gebeten…

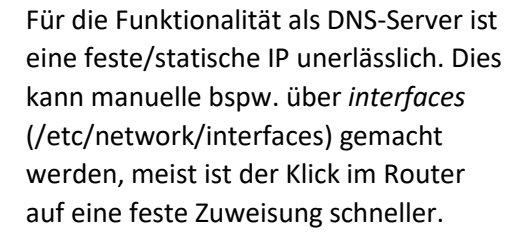

Man hat nun nochmals die Möglichkeit die statische IP-Einstellung auswählen. Hierbei wird die aktuelle IP angezeigt, diese kann übernommen, manuelle angepasst oder die Einstellung auf später verschoben werden.

Damit Pi-Hole seine Arbeit als DNS-Server erfüllen kann muss es über einen Zugriff auf einen DNS-Provider haben, denn es ersetzt ja später die idr. Vom Internet-Provider gestellte DNS-Server-Einstellung.

Eine Auswahl an DNS-Servern ist voreingestellt, man kann jedoch über *Custom* auch selbst einen gewünschten DNS-Server einstellen. Eine Änderung ist auch im Betrieb über die Settings möglich.

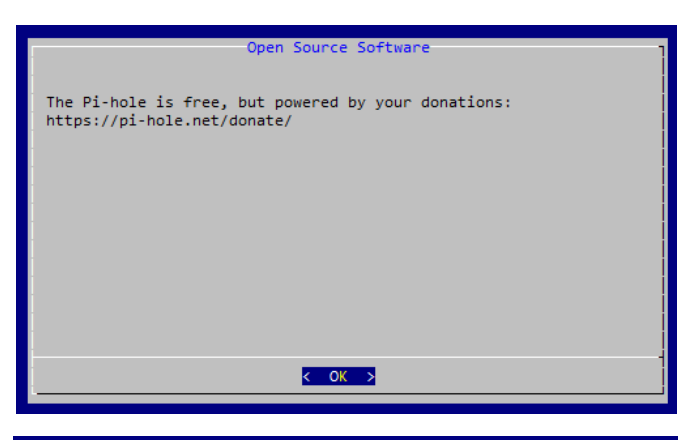

## Static IP Needed

The Pi-hole is a SERVER so it needs a STATIC IP ADDRESS to function properly. ORTANT: If you have not already done so, you must ensure that this device has a static IP Depending on your operating system, there are many ways to achieve<br>this, through DHCP reservation, or by manually assigning one. Please continue when the static addressing has been configured. <Continue>  $\leftarrow$  Exit  $\rightarrow$ 

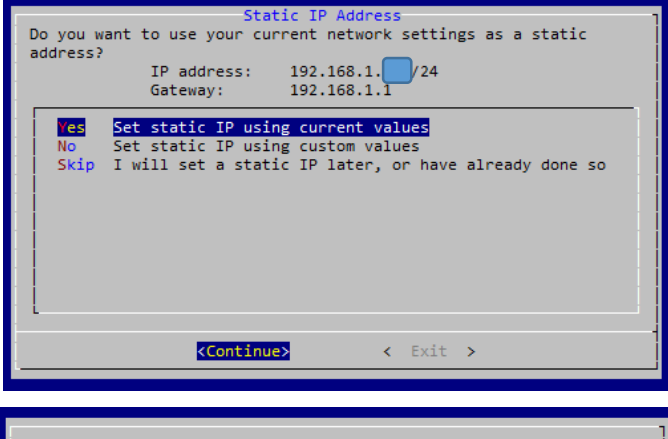

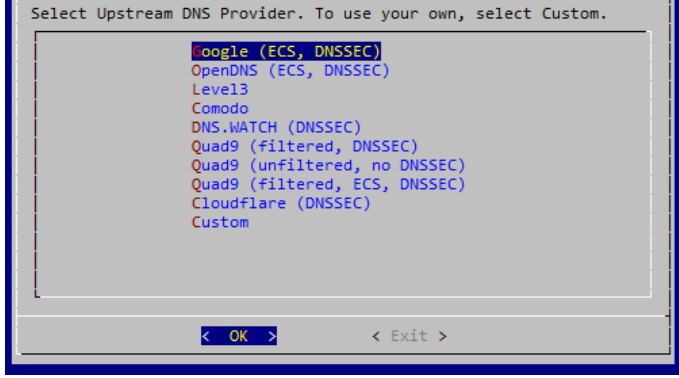

Eine der wichtigsten Grundlagen für ein gutes Werbeblocking ist eine Liste mit den zu blockierenden IPs.

Einen Grundbestand (ca. 123.000 Einträge) können über Steven Blacks Liste schon übernommen werden. Weitere können später problemlos ergänzt werden.

Um später über das Dashboard arbeiten zu können muss das Web-Interface aktiviert und auch der nachfolgende Webserver mitinstalliert werden.

Möchte man "sehen" was Pi-Hole für Anfragen erhält und wie damit verfahren wird, so können die *Query Logs* aktiviert und der Level, wie ausführlich die Aufzeichnungen sein sollen, ausgewählt werden.

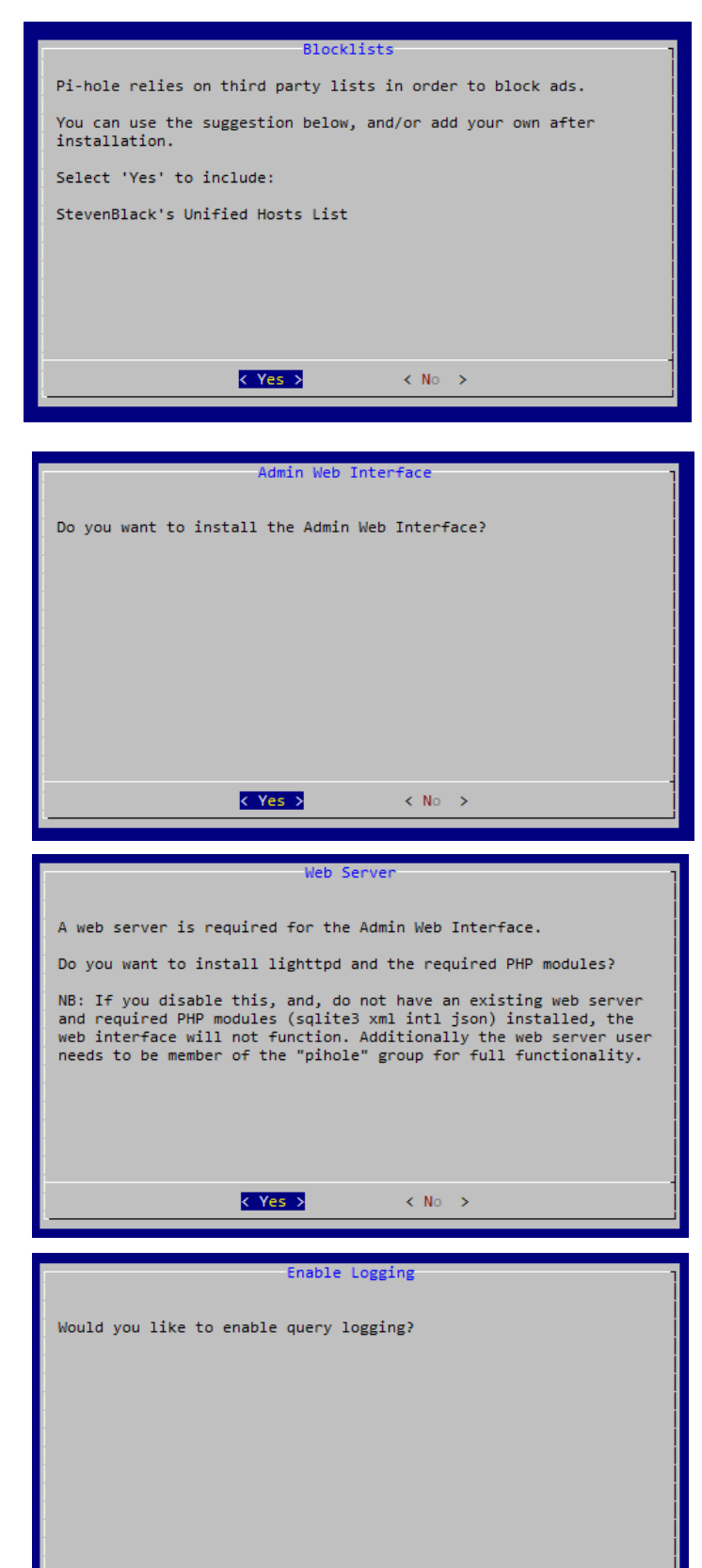

 $\langle$  Yes  $\rangle$ 

 $\left\langle N_{\odot}\right\rangle$  >

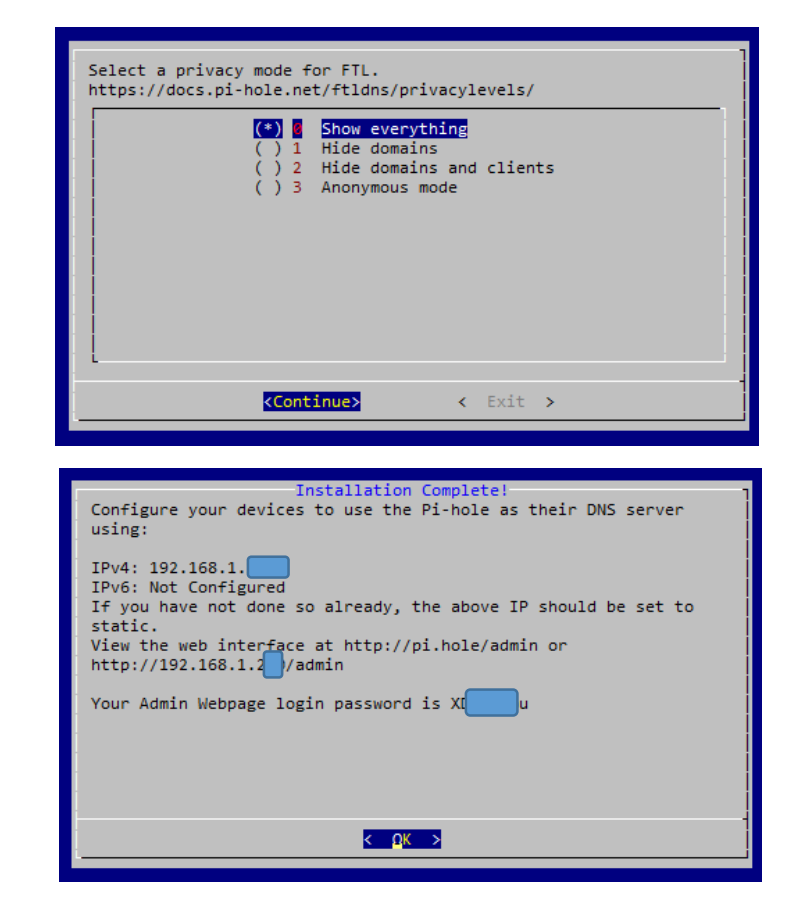

Damit ist die Erstkonfiguration vollzogen. Pi-Hole kreiert nun ein Kennwort für den Webzugang und zeigt die Grundwerte nochmals an.

**Nicht vergessen Pi-Hole im Router als DNS-Server einzurichten!!!**

## Viel Spaß mit Pi-Hole!

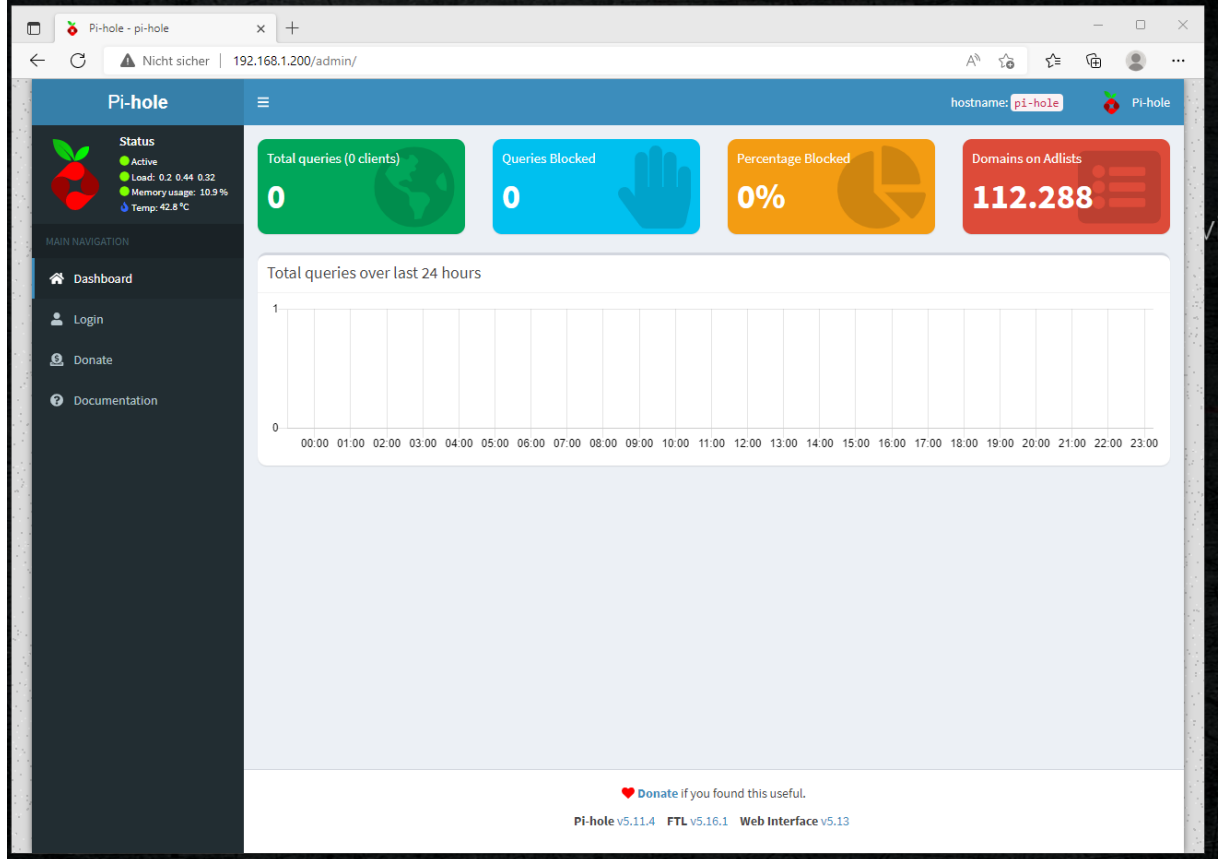